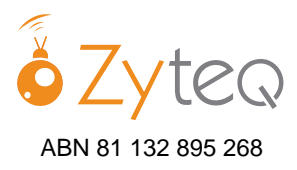

# PowerBox MOTION access - Quick Start Guide

## **To Turn ON:**

1. Set up the PowerBox MOTION on a table, desk or wheelchair using the stand or mount.

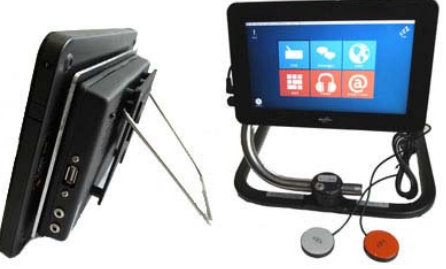

2. Turn ON the PowerBox MOTION by pressing the small square button at the top left hand side of the device.

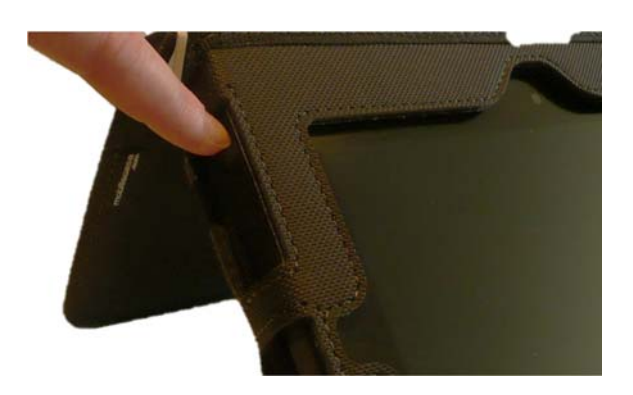

- 3. Wait for Windows to start up.
- 4. Open The Grid 2. To read more about how you can program The Grid 2 to open automatically when Windows starts, consult the help files contained in The Grid 2.
- 5. You can connect an external keyboard to speed up typing during programming. To do this, unplug the speaker from the USB and plug a keyboard in. The USB connection is used for charging the speaker only and can be unplugged to use other devices as necessary.

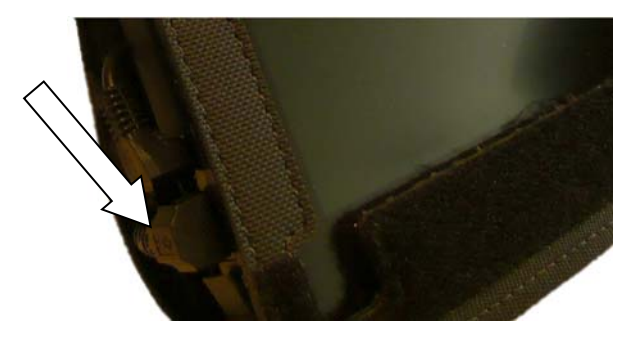

6. The PowerBox MOTION is also equipped with an active stylus. You can find the stylus in its bay by pressing the small square button on the right hand side of the device: the stylus bay will open.

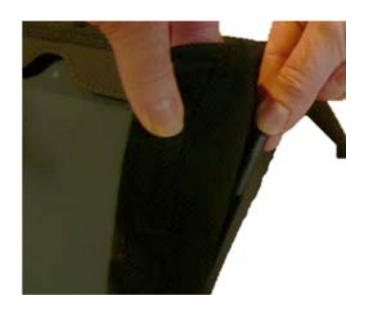

7. Open a user in The Grid. To customize or modify an existing user, 'clone' a user and save as a new name, then modify. See The Grid help documents for further information.

### **To Charge:**

Use the charger socket at the bottom of the left side of the PowerBox MOTION. You will need to lift the protective flap.

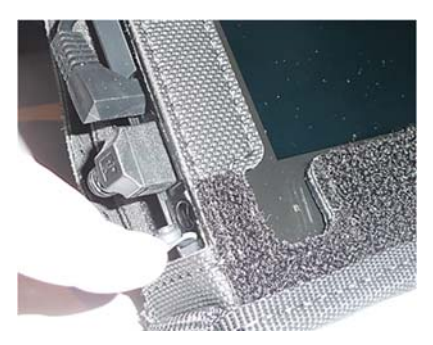

### **To Turn OFF:**

There are 2 modes: stand-by and shut down. Shut down

the computer from the START button and choose which mode is required. You can also program the on/off button to put the device into sleep mode if desired.

#### **ECU and switch access:**

See attached instructions for setting up ECU and switch access in The Grid 2.

### **SIM card:**

To install and use a SIM card with Grid 2 please see attached instructions.